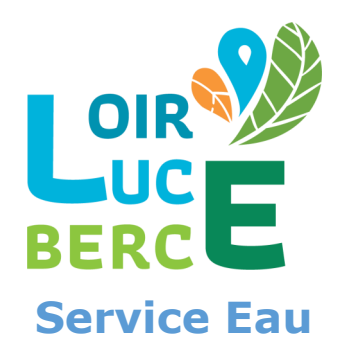

## Le saviez-vous ?

# Nous avons un espace abonné sur notre site internet

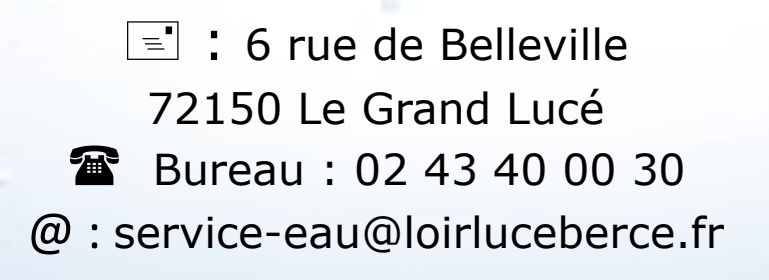

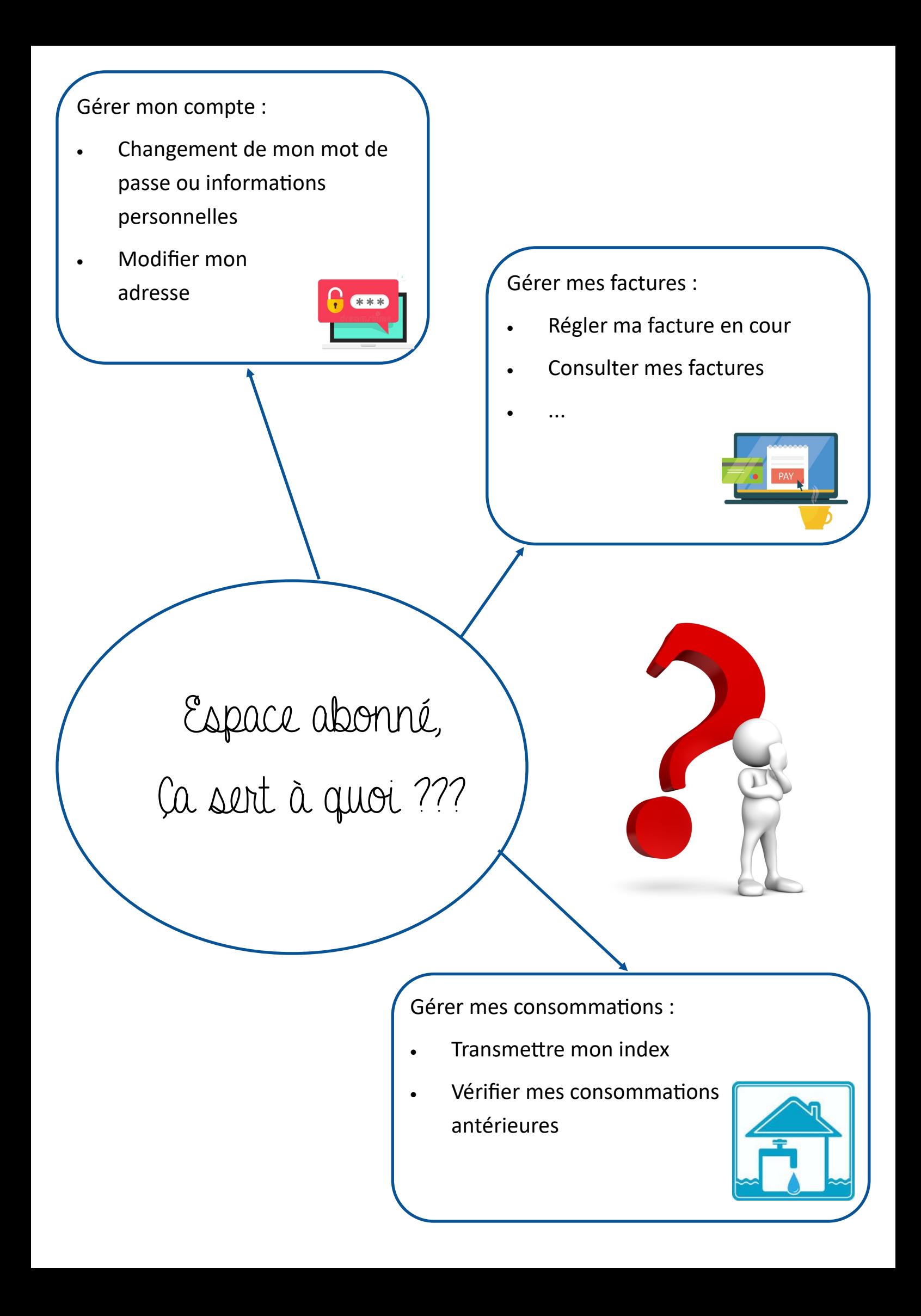

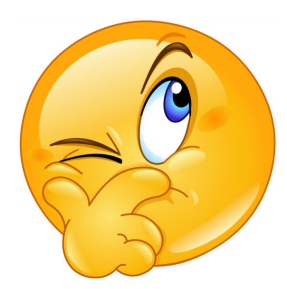

Première inscription,

### comment faire ?

Aller sur le site internet :

#### **https://www.loirluceberce.fr/service-eau/**

#### 1. Accéder au portail abonnés

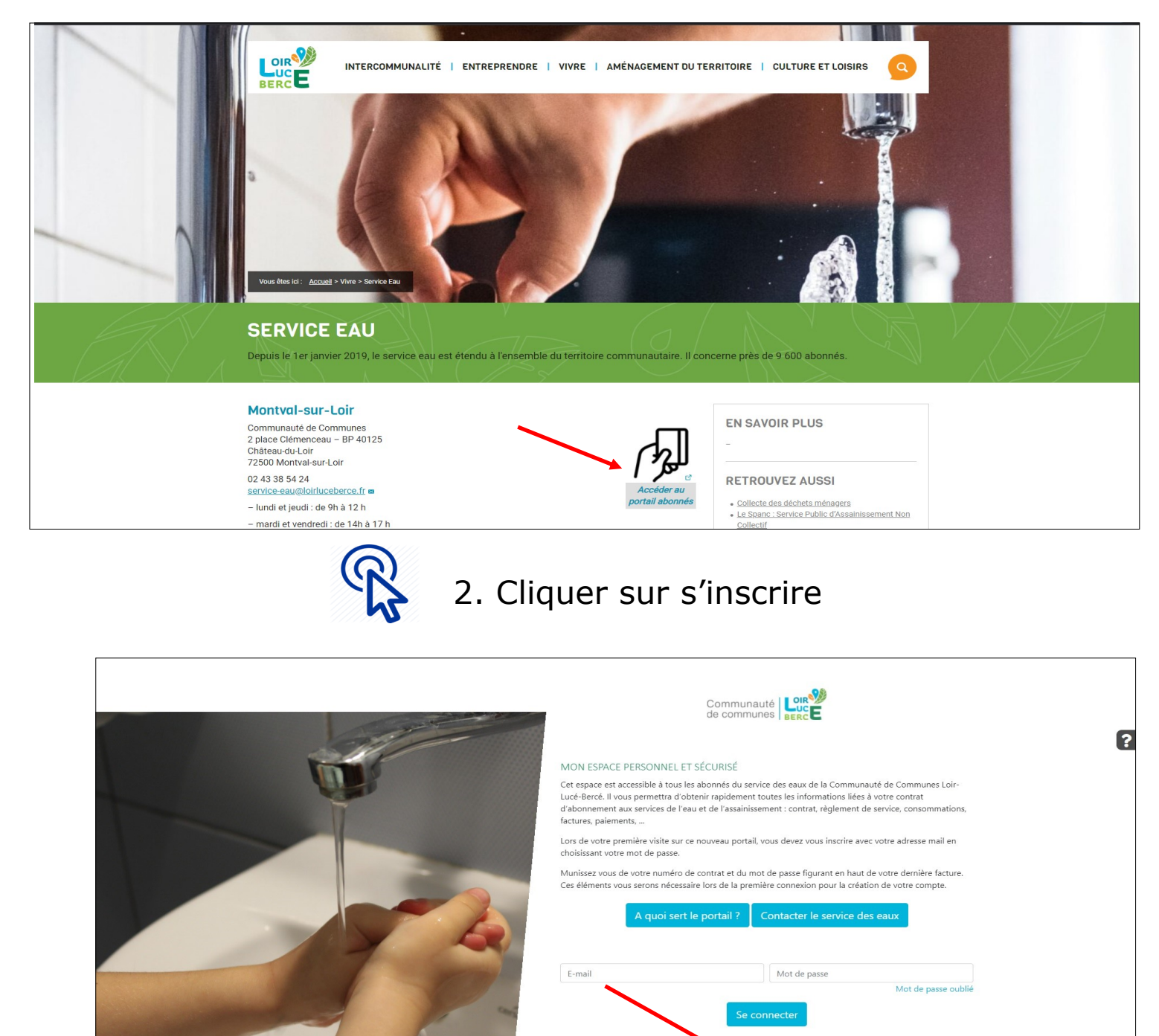

3. Saisissez votre adresse mail, puis choisissez **VOTRE** mot de passe. (Le mot de passe est à confirmer une seconde fois.)

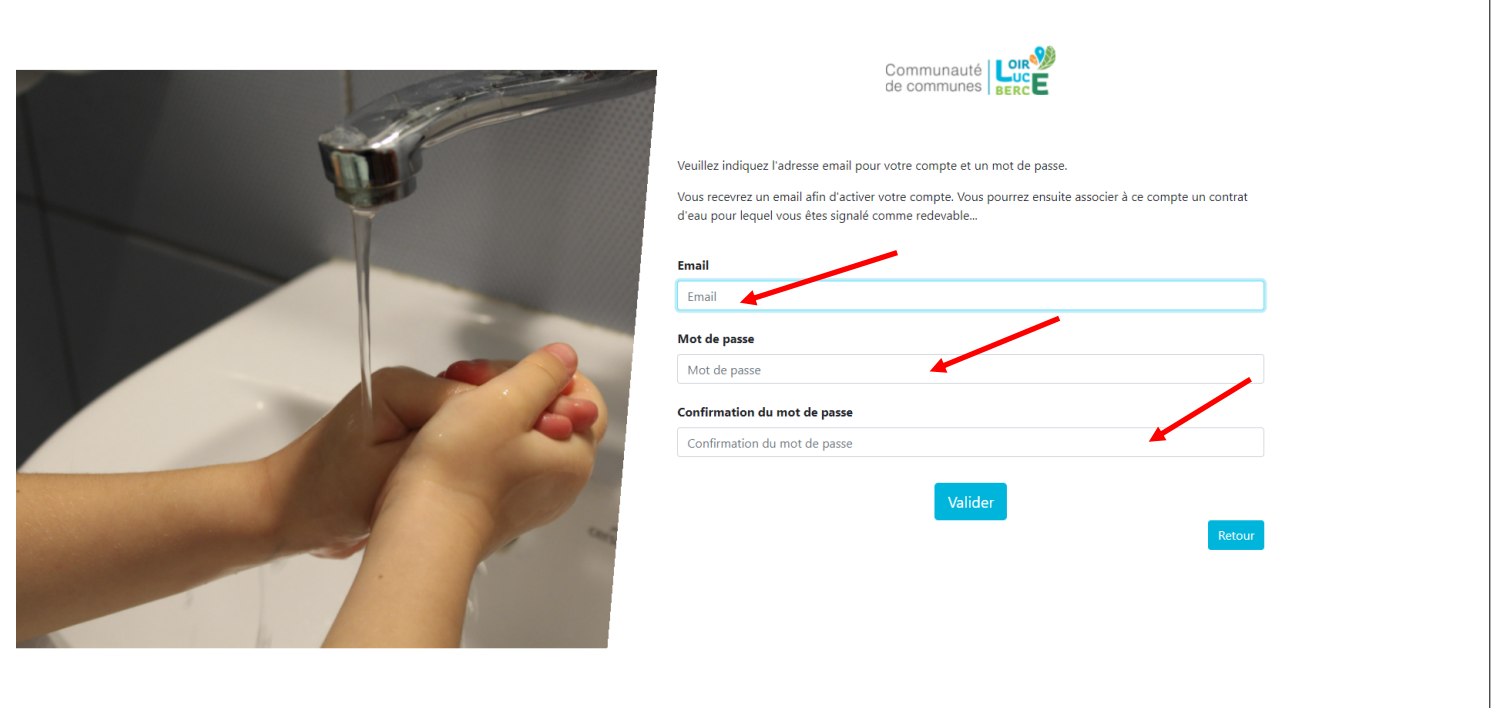

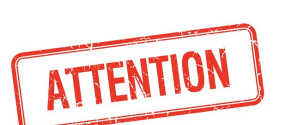

Une fois votre mot de passe choisi, ce dernier ne sera pas connu du service d'eau. Afin de le récupérer en cas d'oubli, vous devrez cliquer sur : mot de passe oublié (voir p. 7)

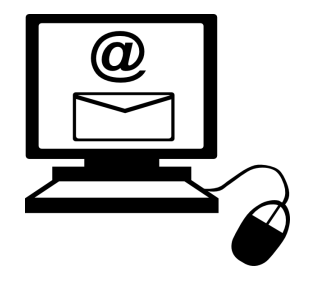

4. Vous recevrez par la suite un mail (attention vérifiez vos courriers SPAM), cliquez sur le lien indiqué afin de valider votre compte abonné.

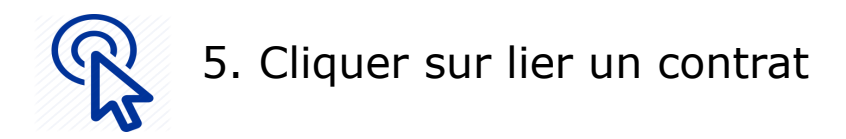

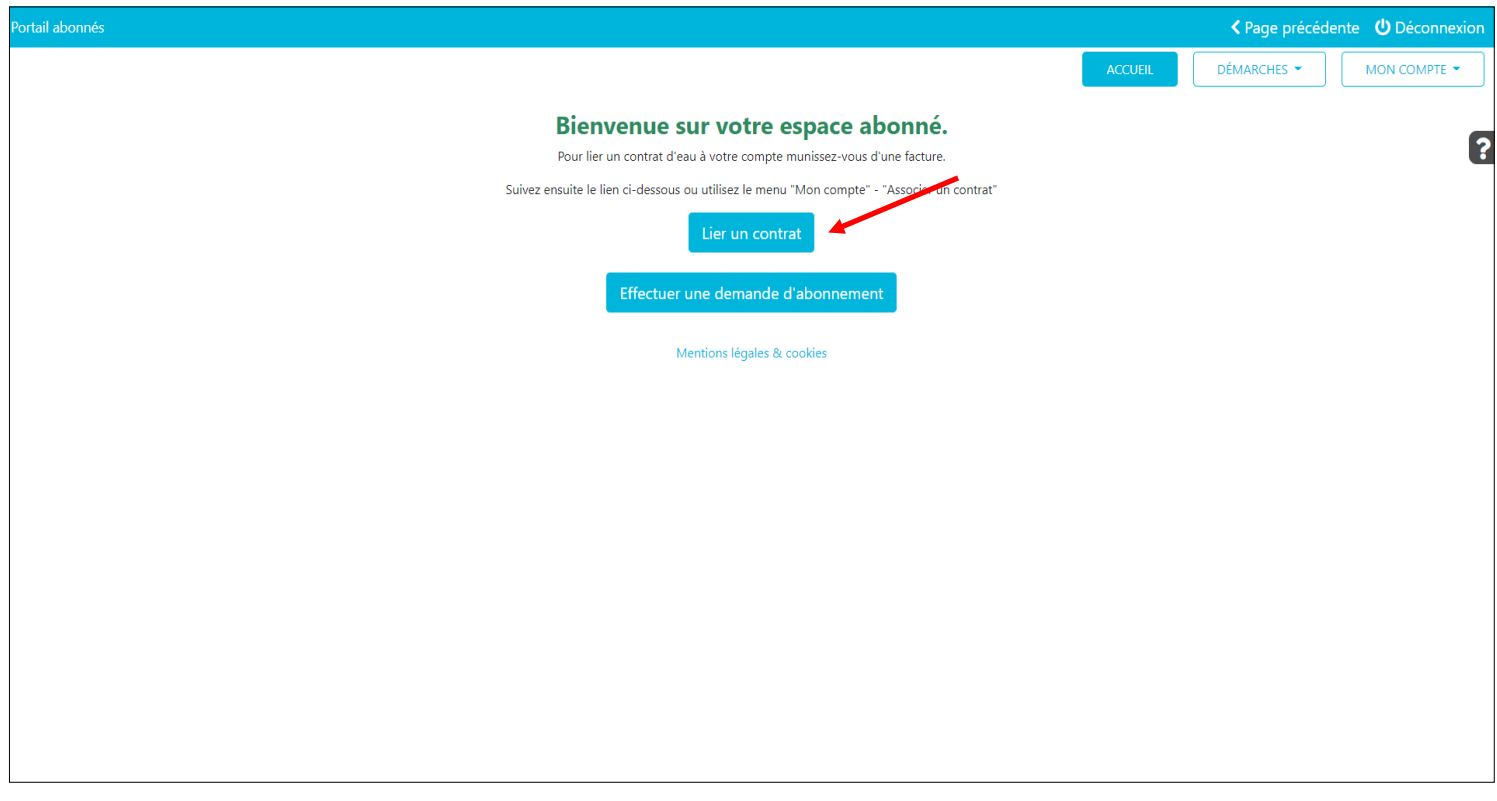

6**.** Remplissez le numéro de contrat ainsi que le code d'activation noté en haut de votre facture.

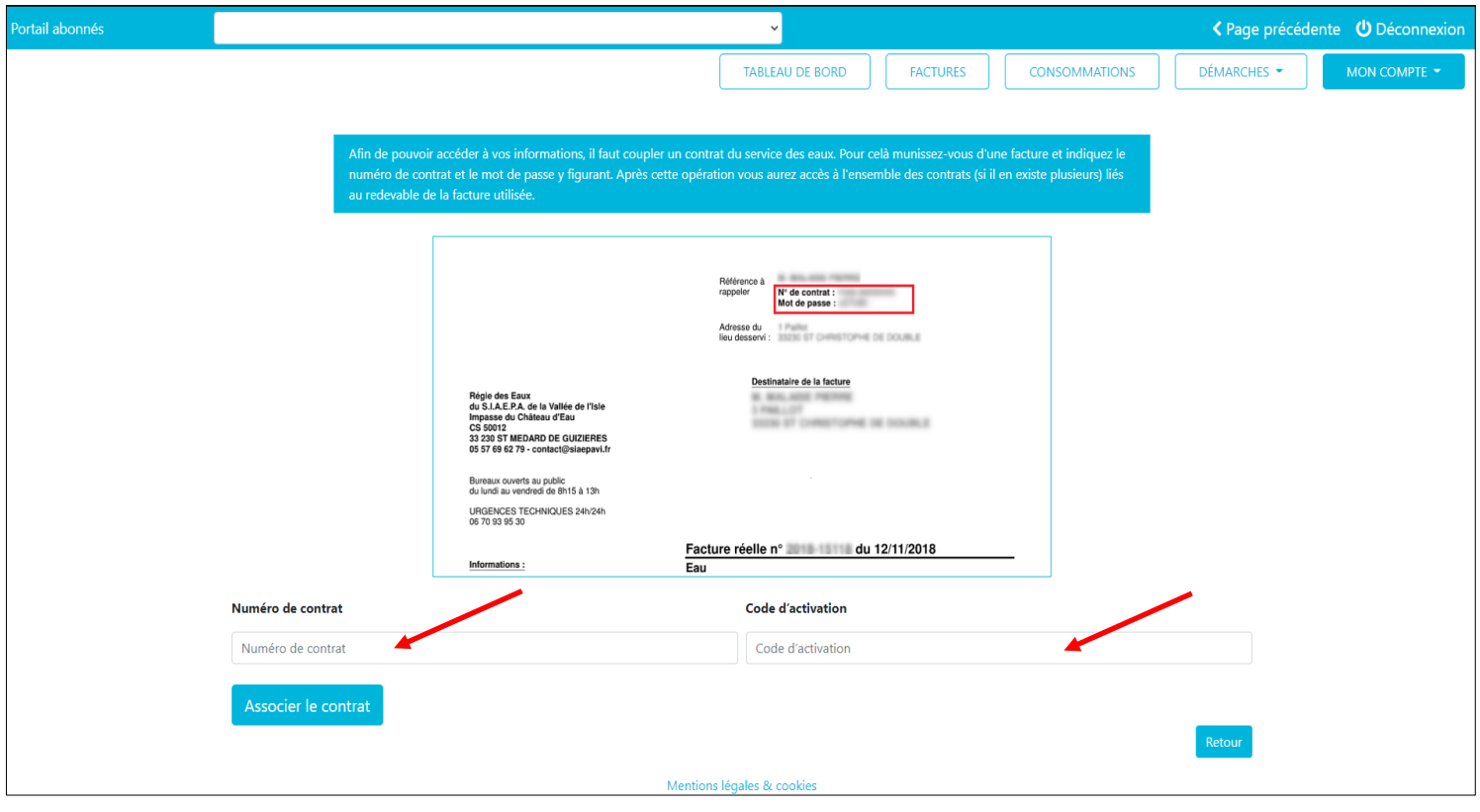

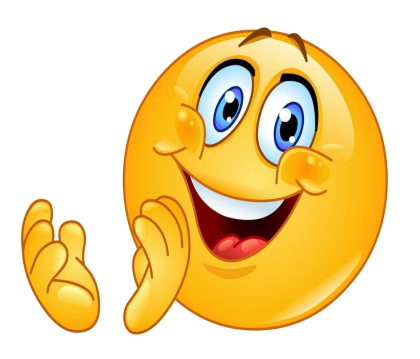

Voilà, votre espace abonné est créé.

Vous pouvez y retrouver toutes les informations de votre contrat, vos factures …

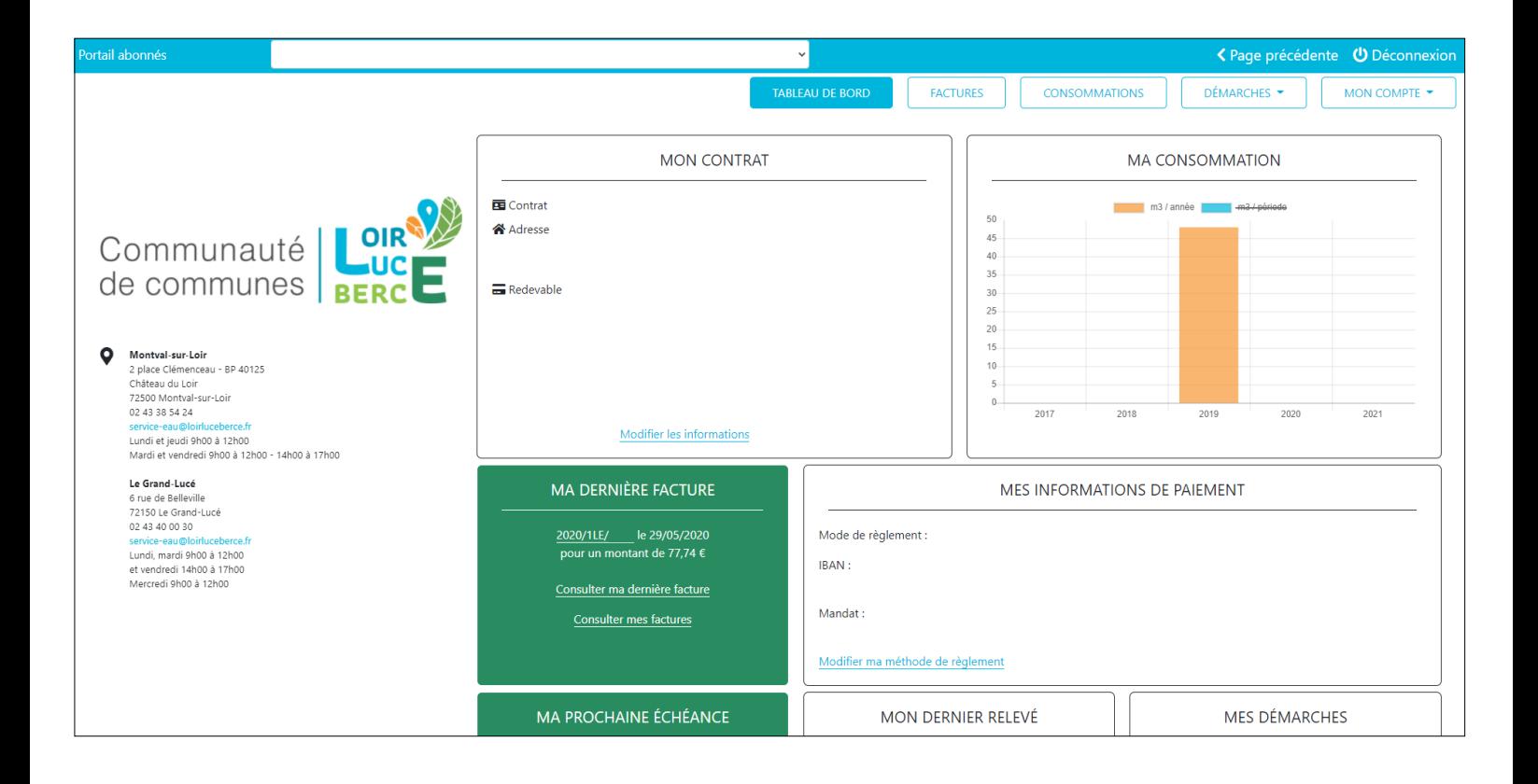

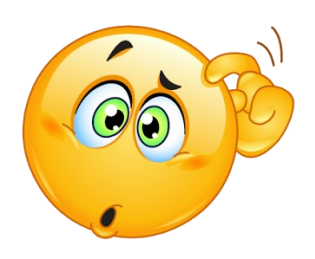

### J'ai un espace, mais je ne connais plus mon mot de passe...

#### 1. Accéder au portail abonnés

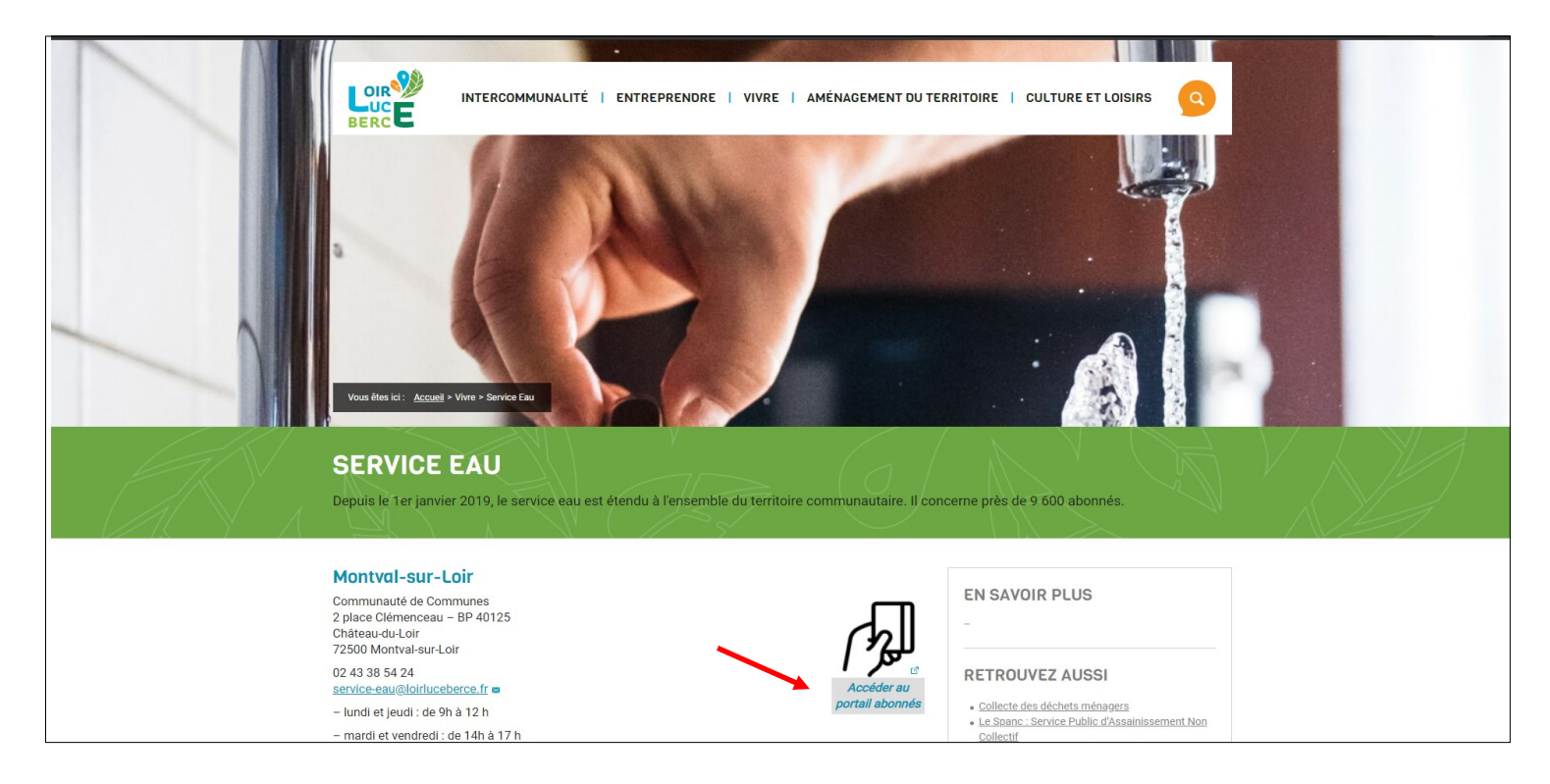

#### 2. Cliquer sur mot de passe oublié

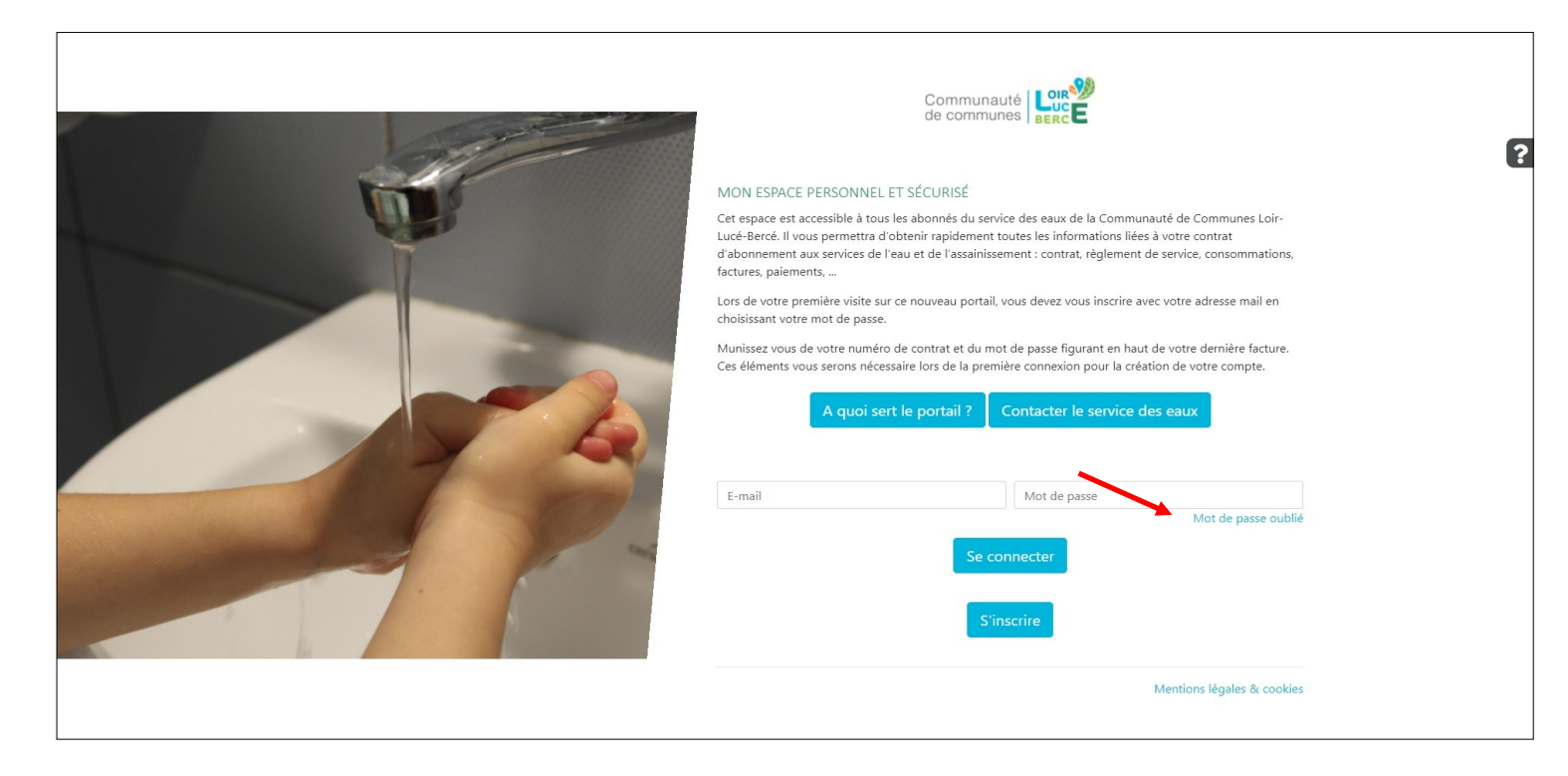

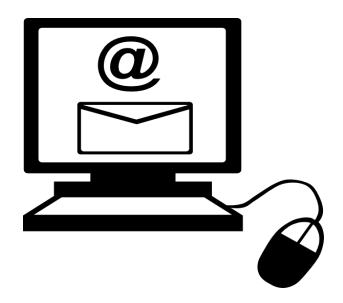

3. Vous recevrez par la suite un mail (attention vérifiez vos courriers SPAM), cliquez sur le lien indiqué afin de créer votre nouveau mot de passe.

#### 4. Vous pouvez maintenant créer votre nouveau mot de passe.

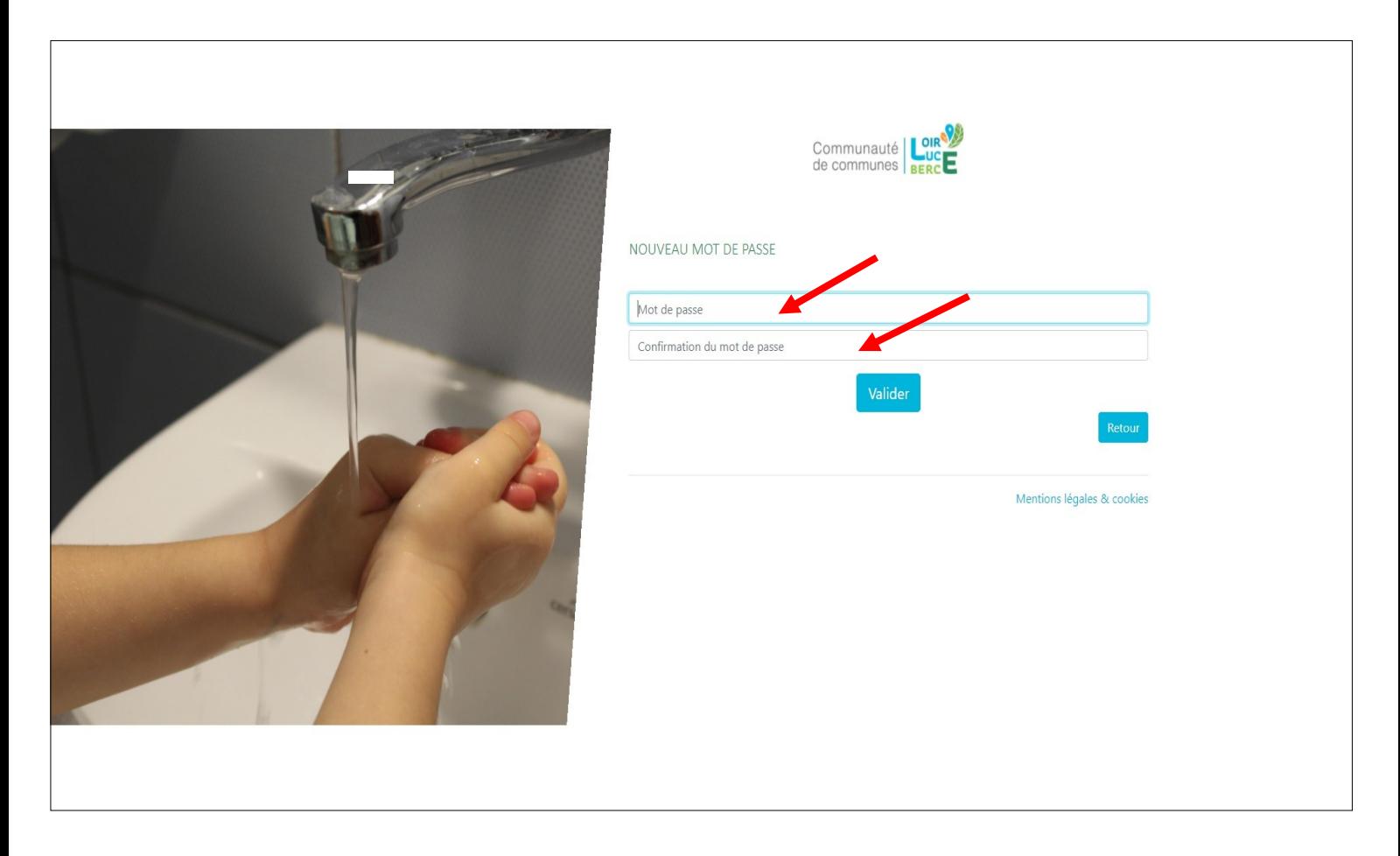

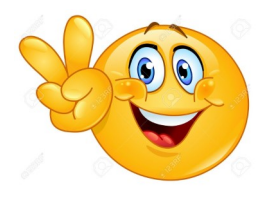

Et voilà vous avez récupéré votre compte abonné.